Article [Mikhail Khomenko](https://community.intersystems.com/user/mikhail-khomenko) · Feb 13, 2017 14m read

# **Creating custom SNMP OIDs**

This post is dedicated to the task of monitoring a Caché instance using SNMP. Some users of Caché are probably doing it already in some way or another. Monitoring via SNMP has been supported by the standard Caché package for a long time now, but not all the necessary parameters are available "out of the box". For example, it would be nice to monitor the number of CSP sessions, get detailed information about the use of the license, particular KPI's of the system being used and such. After reading this article, you will know how to add your parameters to Caché monitoring using SNMP.

# **What we already have**

Caché can be monitored using SNMP. A full list of what's supported can be found in the files of the <Install\_dir>/SNMP/. You should find 2 files there: *ISC-CACHE.mib* and *ISC-ENSEMBLE.mib*. We are interested in the file intended for Caché — *ISC-CACHE.mib*. In particular, we'd like to know what information we can get about licenses and sessions. The table contains corresponding OID's provided that the hierarchy starts from the root for InterSystems— 1.3.6.1.4.1.16563

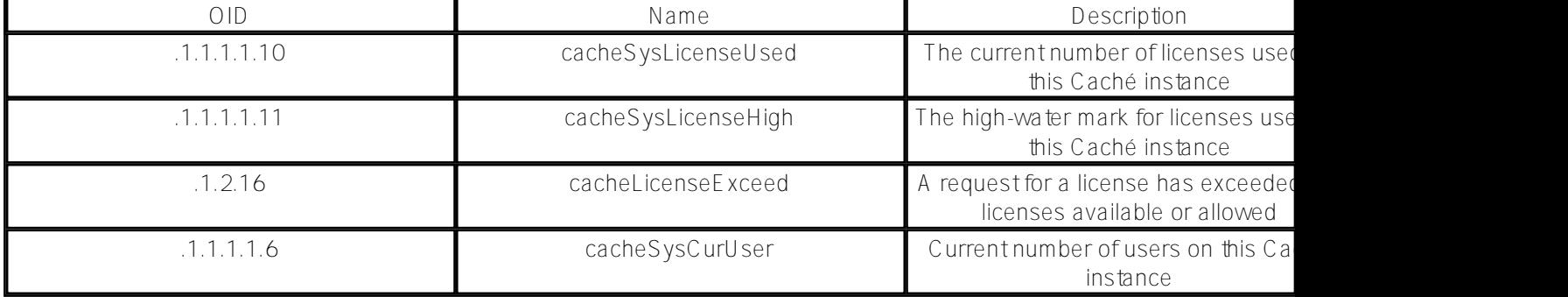

The package lacks many important parameters, such as, for instance, the number of CSP sessions, license information and, of course, does not have application-specific KPI's.

Here is an example of what we'd like to know:

- The number of CSP users;
- Limitations of our license in terms of the user count;
- License expiry date.

Let's also add a few parameters for performance analysis. The parameters themselves are in the package, but we want to know the increment per minute, for example:

- The increase of the number of "global" references per minute;
- The number of executed command per minute;
- The number of routine calls per minute.

# **How to add "your" parameters**

You can rely on the "[Monitoring Caché using SNMP](http://docs.intersystems.com/latest/csp/docbook/DocBook.UI.Page.cls?KEY=GCM_snmp)" document.

The Caché version of our test instance (CACHE2016) is 2016.2.0.721.0. The operating system is Linux Fedora 24 (Workstation Edition). Caché installation on Linux OS is described in detail on [here.](http://docs.intersystems.com/latest/csp/docbook/DocBook.UI.Page.cls?KEY=GCI_unix)

Here is our agenda:

- 1. Create a class for collecting metrics;
- 2. Register and activate a new class in Caché using ^%SYSMONMGR;
- 3. Create a user MIB using MonitorTools. SNMP class methods. We'll use 99990 as a temporary PEN (Private Enterprise Number), but will need to register with [IANA a](http://www.iana.org/)fterwards. This procedure is free, takes a week or two and requires some email exchange along the lines of "what do you need your own PEN for?";
- 4. Start a monitoring service with a connected Caché subagent;
- 5. Use snmpwalk to make sure we have access to all our newly-created OID's;
- 6. Add our OID's to to a third-party monitoring system. Let's use [Zabbix](http://www.zabbix.com/download), for example. Zabbix documentation is available [here](https://www.zabbix.com/documentation/3.2/doku.php). Let's make sure that monitoring is up and running;
- 7. Add the start of the system monitor in our TEST namespace to the system startup list.

Let's now follow the agenda, point by point:

### **1. Create a class for collecting metrics**

The metrics collection class extends [%Monitor.Adaptor](http://docs.intersystems.com/latest/csp/docbook/DocBook.UI.Page.cls?KEY=GCM_healthmon#GCM_healthmon_appmon_user_classes). In the Terminal we switch to the %SYS namespace and export the hidden Monitor.Sample class:

**%SYS>do \$system.OBJ.Export("Monitor.Sample.cls","/tmp/Monitor\_Sample.xml") Exporting to XML started on 02/07/2017 21:39:56 Exporting class: Monitor.Sample Export finished successfully.**

Let's assume that the TEST namespace is our working area. Let's switch to it and import the Monitor.Sample clas here. Now, we create a class that describes the implementation of a monitoring mechanism for the 6 metrics described in the "What we already have" section.

#### **Class monitoring.snmp.Metrics Extends %Monitor.Adaptor {**

```
/// Give the application a name. This allows you to group different
/// classes together under the same application level in the SNMP MIB.
/// The default is the same as the Package name.
Parameter APPLICATION = "Monitoring";
/// CSP sessions count
Property Sessions As %Monitor.Integer;
/// License user limit
Property KeyLicenseUnits As %Monitor.Integer;
/// License key expiration date
Property KeyExpirationDate As %Monitor.String;
/// Global references speed
Property GloRefSpeed As %Monitor.Integer;
/// Number of commands executed
Property ExecutedSpeed As %Monitor.Integer;
/// Number of routine loads/save
Property RoutineLoadSpeed As %Monitor.Integer;
/// The method is REQUIRED. It is where the Application Monitor
/// calls to collect data samples, which then get picked up by the
/// ^SNMP server process when requested.
Method GetSample() As %Status
{
    set ..Sessions = ..getSessions()
    set ..KeyLicenseUnits = ..getKeyLicenseUnits()
    set ..KeyExpirationDate = ..getKeyExpirationDate()
    set perfList = ..getPerformance()
    set ..GloRefSpeed = $listget(perfList,1)
    set ..ExecutedSpeed = $listget(perfList,2)
    set ..RoutineLoadSpeed = $listget(perfList,3)
    quit $$$OK
```
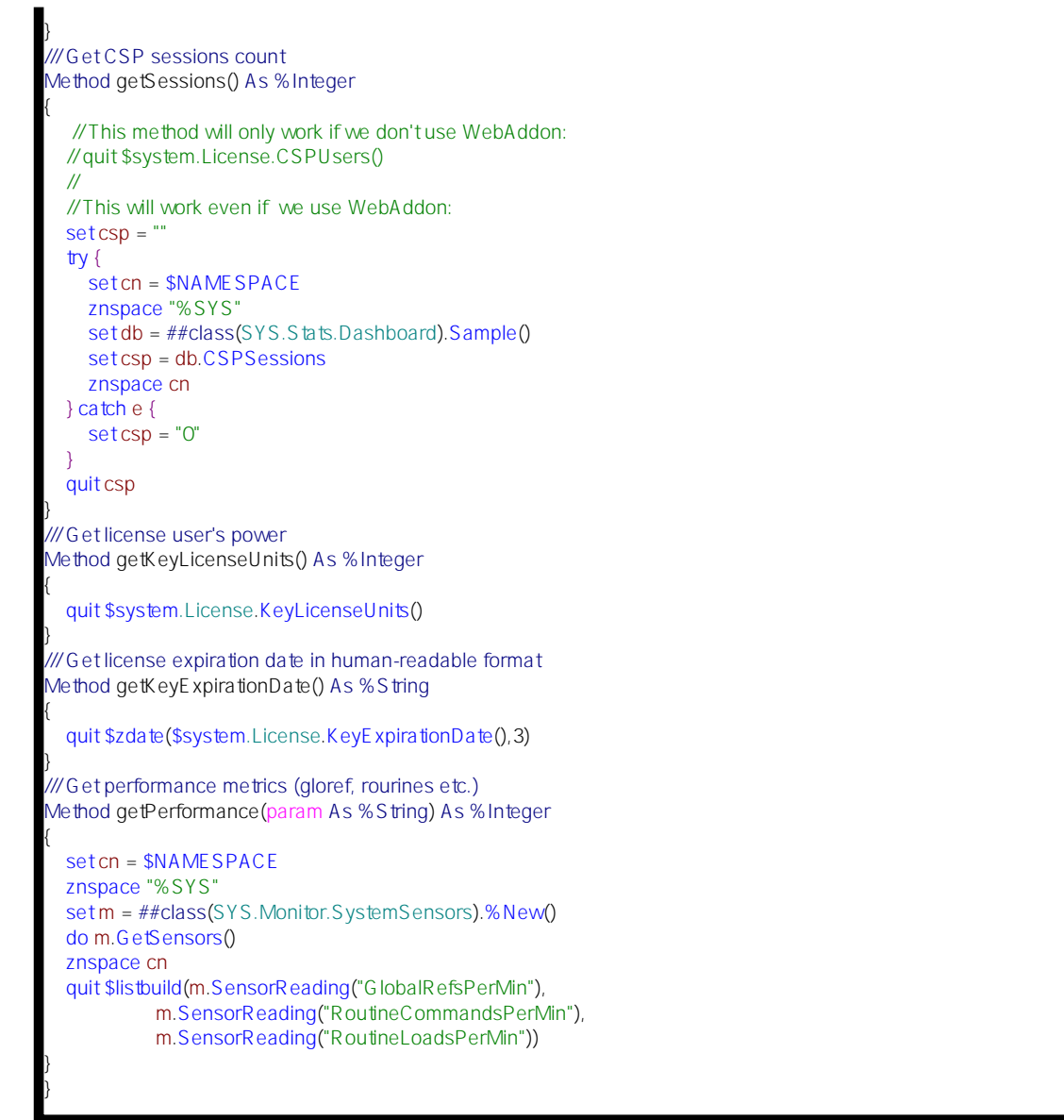

Make sure that the GetSample() method really fetches the necessary data for us:

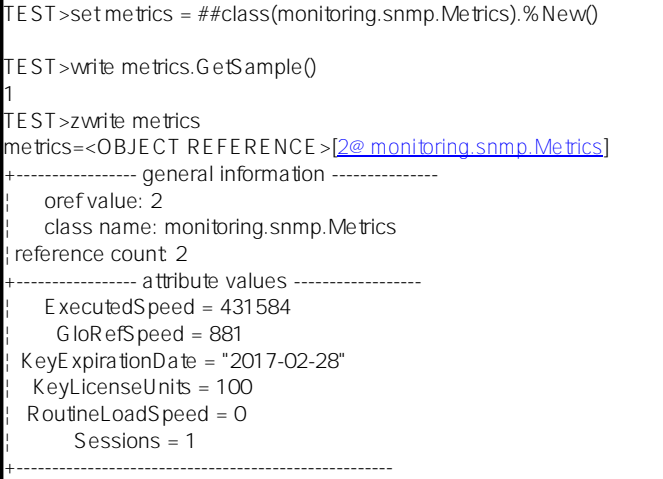

**2. Let's register and activate the new class in Caché using ^%SYSMONMGR**

Open the terminal and switch to the TEST namespace:

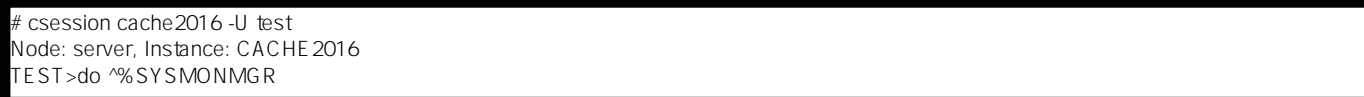

**1. Select item 5, Manage Application Monitor. 2. Select item 2, Manage Monitor Classes. 3. Select item 3, Register Monitor System Classes.** *Exporting to XML started on 02/09/2017 11:22:57 Exporting class: Monitor.Sample Export finished successfully. Load started on 02/09/2017 11:22:57 Loading file /opt/intersystems/cache2016/mgr/Temp/Mb7nvq5xuovdHQ.stream as xml Imported class: Monitor.Sample Compiling class Monitor.Sample Compiling table Monitor.Sample Compiling routine Monitor.Sample.1 Load finished successfully.* **4. Select item 1, Activate/Deactivate Monitor Class Class?? Num MetricsClassName Activated 1) %Monitor.System.AuditCount N … 15) monitoring.snmp.Metrics N Class? 15 monitoring.snmp.Metrics Activate class? Yes => Yes 5. Select item 6, Exit 6. Select item 6 again, Exit 7. Select item 1, Start/Stop System Monitor 8. Select item 2, Stop System Monitor Stopping System Monitor… System Monitor not running! 9. Select item 1, Start System Monitor Starting System Monitor… System Monitor started 10. Select item 3, Exit 11. Select item 4, View System Monitor State** Component State<br>System Monitor CK **System Monitor %SYS.Monitor.AppMonSensor OK**

**12. Select item 7, Exit 3. Create a user MIB**

A user MIB is created with the help of [MonitorTools.SNMP](http://docs.intersystems.com/latest/csp/documatic/%25CSP.Documatic.cls?APP=1&LIBRARY=%25SYS&CLASSNAME=MonitorTools.SNMP) class methods. For this example, let's use a fake PEN (Private Enterprise Number), 99990, but the PEN will have to be registered with *IANA* afterwards. You can view registered numbers [here](http://www.iana.org/assignments/enterprise-numbers/enterprise-numbers). For example, InterSystems' PEN is 16563.

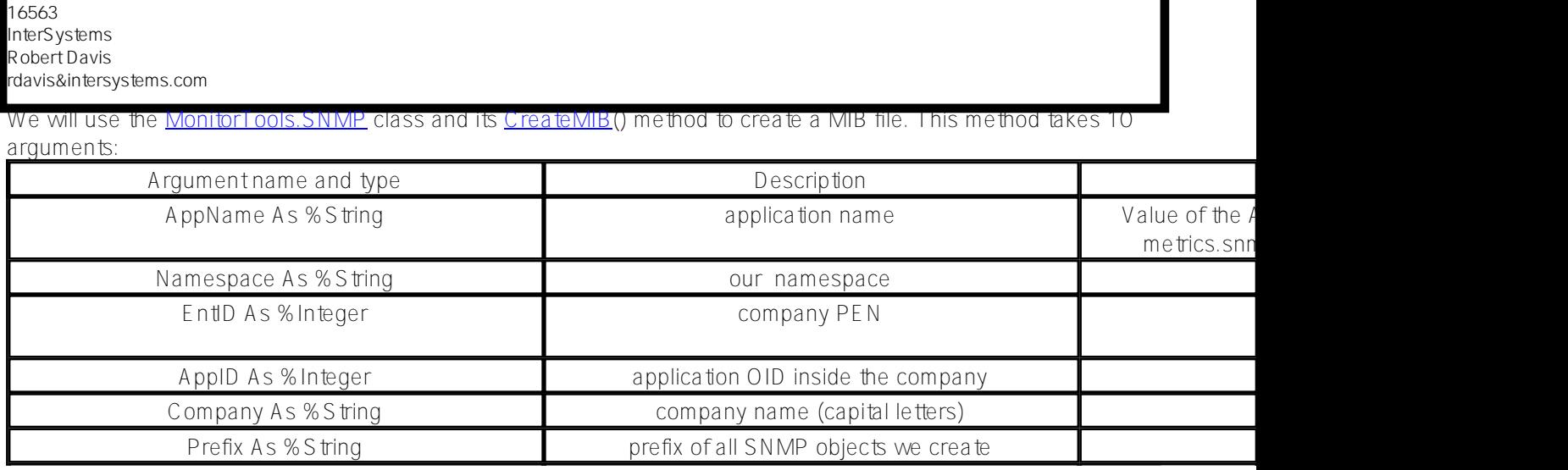

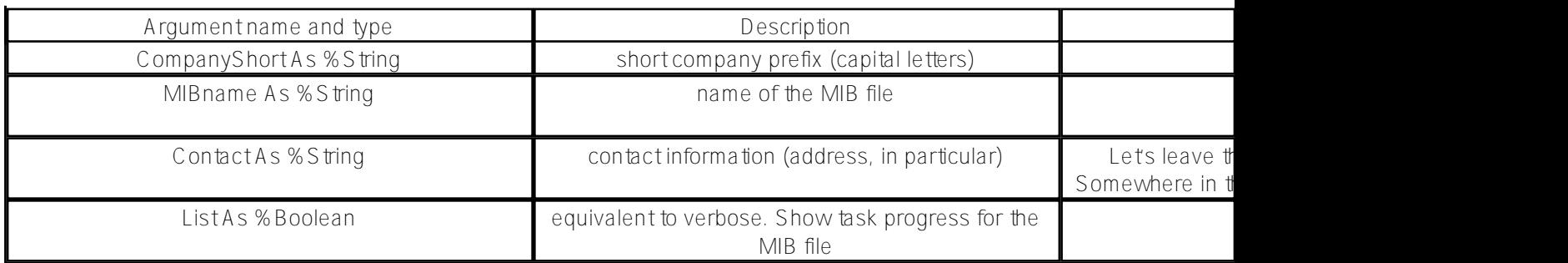

And here comes the creation of the MIB file:

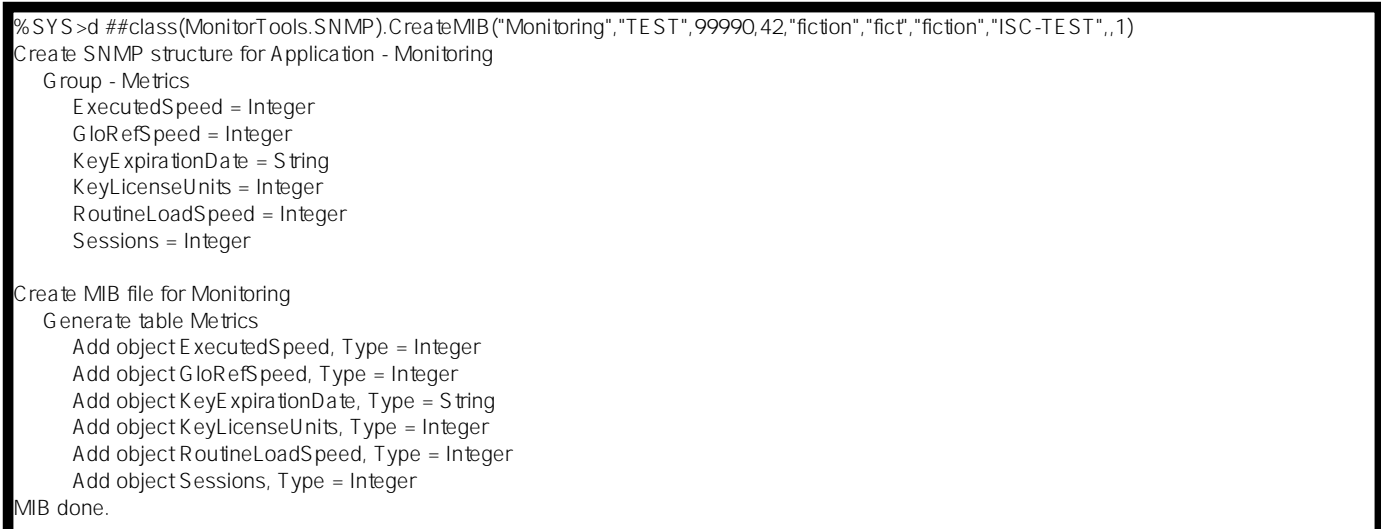

There is new *MIB ISC-TEST.mib* in the <Install\_dir>/mgr/TEST folder now.

# **4. Start the monitoring service with the connected Caché subagent**

Let's open the *System Administration -> Security -> Services -> %Service\_Monitor (click) -> Service Enabled (check)*.

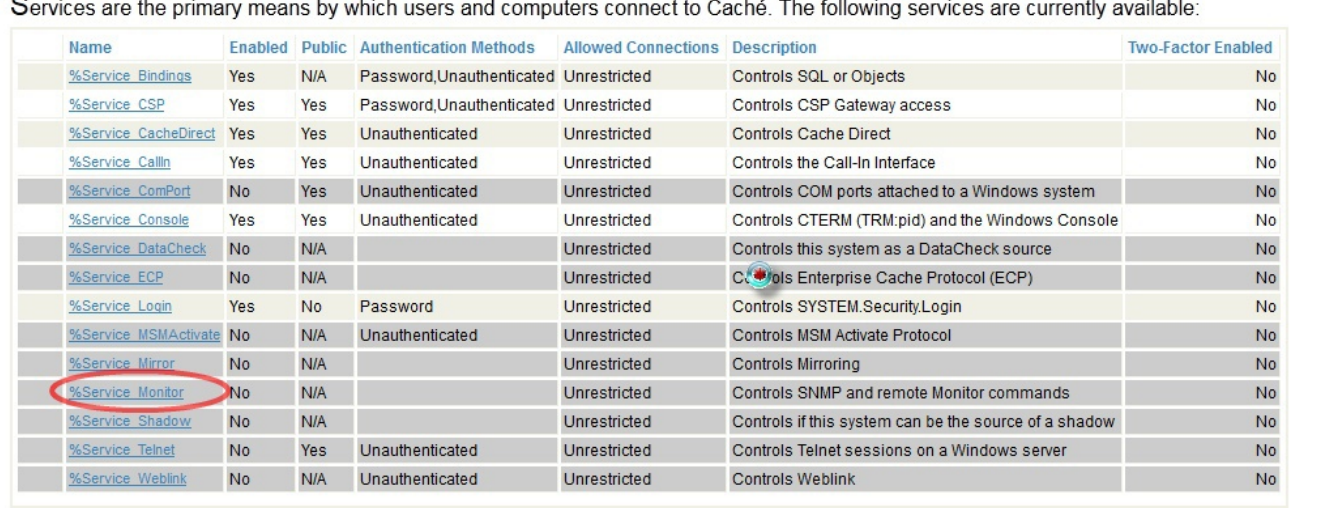

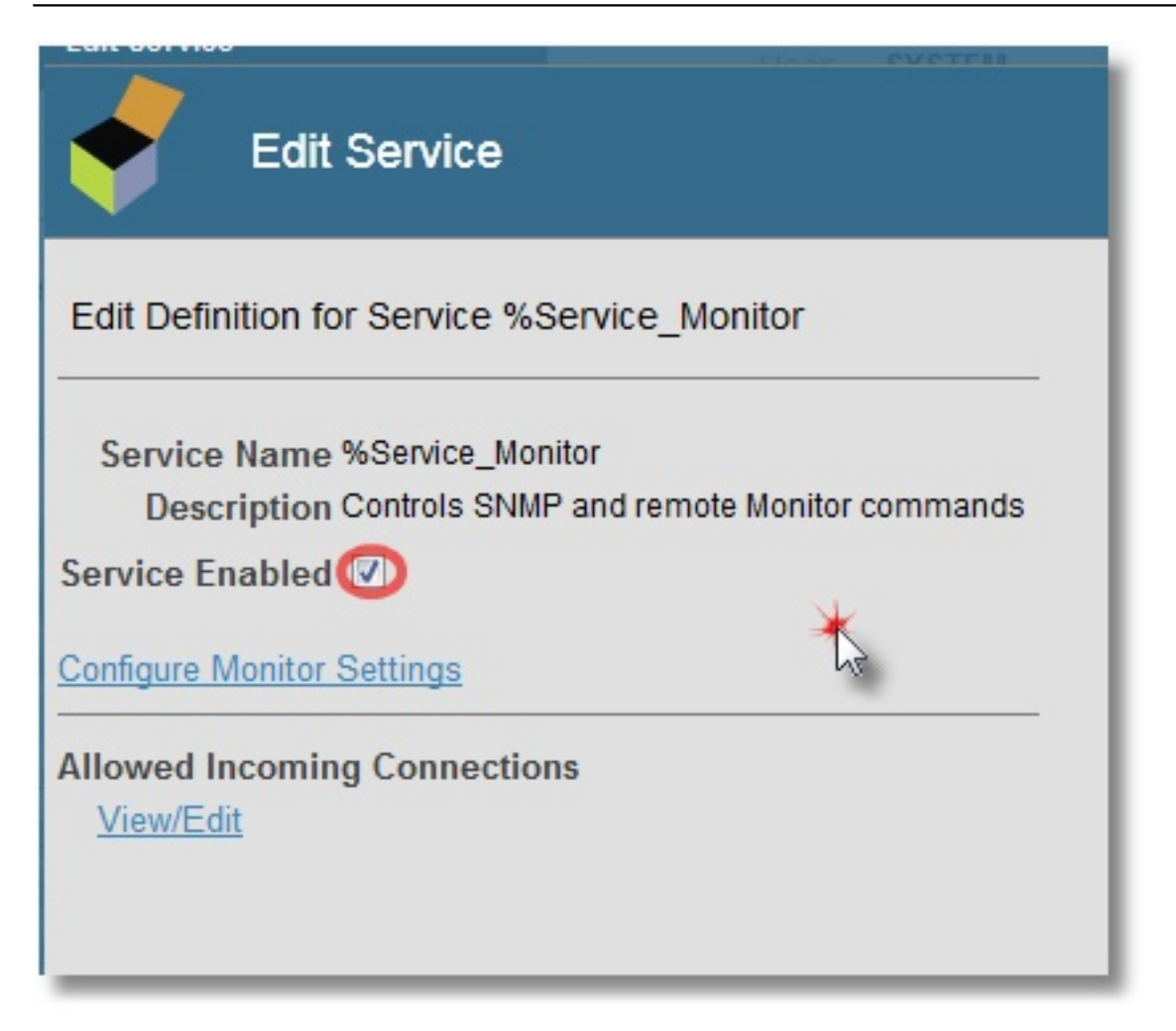

We also specify that we want to start the SNMP subagent when Caché is started (click on Configure Monitor Settings):

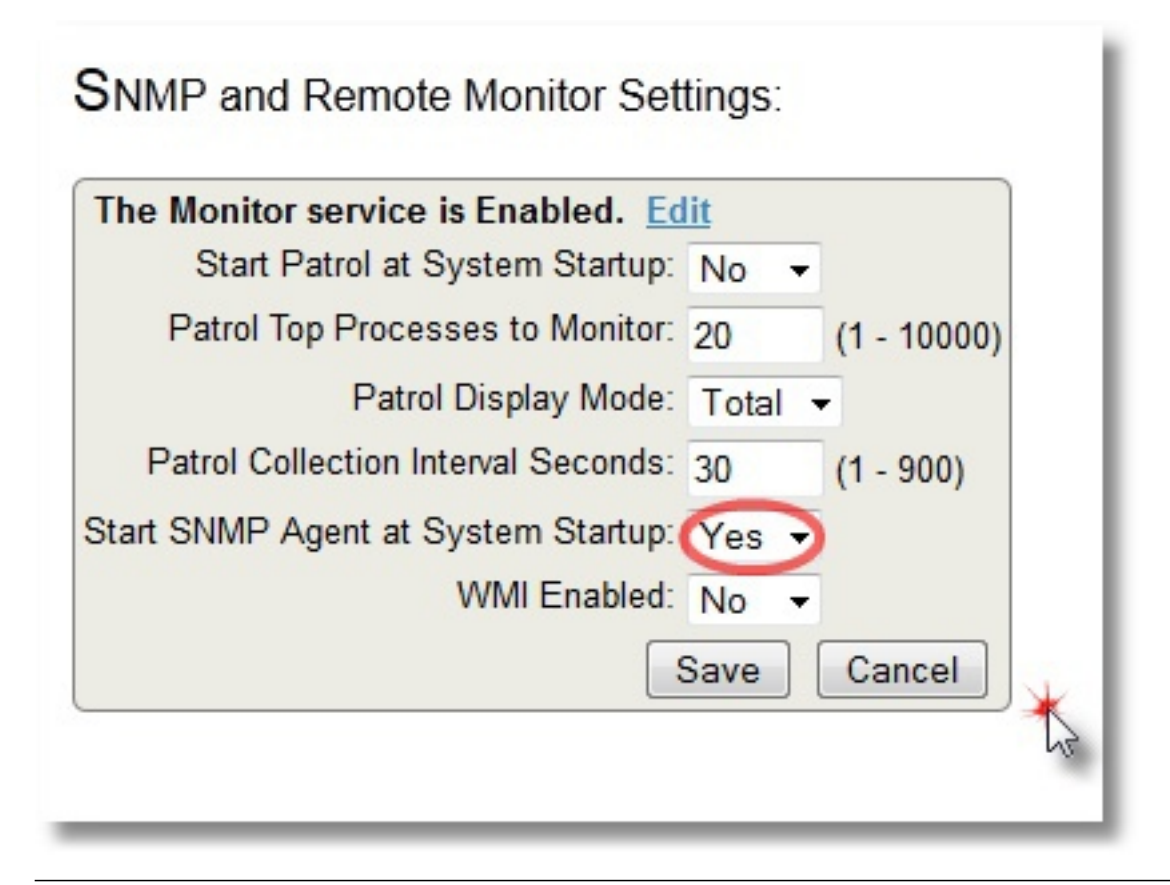

In Linux, we use the net-snmp package for SNMP monitoring. So we install it, configure it to be used with subagents and specify port 705 as the default one for the master agent to talk with subagents.

**# grep -i agentx /etc/services agentx 705/tcp # AgentX agentx 705/udp # AgentX**

A small article about the snmpd.conf configuration file that complements the [manual](http://www.net-snmp.org/docs/man/snmpd.conf.html) can be found on *cybercit*i Here is your final set of settings:

**# yum install net-snmp # grep '^[^#]' /etc/snmp/snmpd.conf master agentx agentXSocket TCP:localhost:705 com2sec local localhost public group MyRWGroup v1 local group MyRWGroup v2c local group MyRWGroup usm local view all included .1 80 view system included .iso.org.dod access MyROGroup "" any noauth exact all none none access MyRWGroup "" any noauth exact all all none syslocation server (edit /etc/snmp/snmpd.conf) syscontact Root <**[root@localhost](mailto:root@localhost)**> (configure /etc/snmp/snmp.local.conf) dontLogTCPWrappersConnects yes**

Let's restart the snmpd and snmptrapd daemons in Linux. After that, we start the SNMP service to activate the SNMP Caché subagent:

**%SYS>do start^SNMP**

**%SYS>; Check SNMP subagent status**

**%SYS>zwrite ^SYS("MONITOR") ^SYS("MONITOR","SNMP")="RUN" ^SYS("MONITOR","SNMP","NAMESPACE")="%SYS" ^SYS("MONITOR","SNMP","PID")=5516 ^SYS("MONITOR","SNMP","PORT")=705 ^SYS("MONITOR","SNMP","STARTUP")="SNMP agent started on port 705, timeout=20, winflag=0, Debug=0" ^SYS("MONITOR","SNMP","STATE")="Terminated - 01/27/2017 04:15:01.2833PM" ^SYS("MONITOR","SNMP","WINSTART")=0**

**5. Check that only our own, newly-created user OID's are available.**

This can be done using snmpwalk — we'll display the OID showing the number of CSP sessions:

**# snmpwalk -On -v 2c -c public localhost 1.3.6.1.4.1.99990 # snmpwalk -On -v 2c -c public localhost 1.3.6.1.4.1.99990 .1.3.6.1.4.1.99990.42.1.1.1.1.9.67.65.67.72.69.50.48.49.54 = INTEGER: 559851 .1.3.6.1.4.1.99990.42.1.1.1.2.9.67.65.67.72.69.50.48.49.54 = INTEGER: 973 .1.3.6.1.4.1.99990.42.1.1.1.3.9.67.65.67.72.69.50.48.49.54 = STRING: "2017-02-28" .1.3.6.1.4.1.99990.42.1.1.1.4.9.67.65.67.72.69.50.48.49.54 = INTEGER: 100 .1.3.6.1.4.1.99990.42.1.1.1.5.9.67.65.67.72.69.50.48.49.54 = INTEGER: 0 .1.3.6.1.4.1.99990.42.1.1.1.6.9.67.65.67.72.69.50.48.49.54 = INTEGER: 2 # If you get such result # .1.3.6.1.4.1.99990 = No Such Object available on this agent at this OID # try to restart SNMP subagent in Caché in this way: # do stop^SNMP # do start^SNMP**

The *ISC-TEST.mib* file contains the sequence of our OID's:

 **fictGloRefSpeed Integer32, fictKeyExpirationDate DisplayString, fictKeyLicenseUnits Integer32, fictRoutineLoadSpeed Integer32, fictSessions Integer32 }**

Accordingly, the number of sessions, for example, is the last OID 1.3.6.1.4.1.99990.42.1.1.1.6. You can compare with the number of sessions shown on the SMP dashboard:

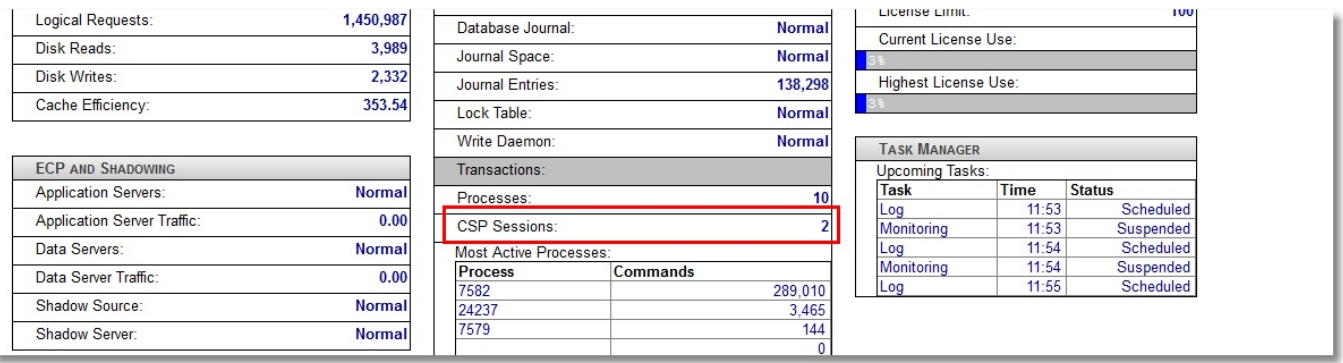

# **6. Let's add our OID's to an external monitoring system.**

Let's use [Zabbix](http://www.zabbix.com/download.php). Zabbix documentation can be found [here.](http://www.zabbix.com/documentation.php) A detailed Linux installation and configuration guide for Zabbix is available [here.](https://www.zabbix.com/documentation/3.0/manual/installation/install_from_packages) Zabbix was selected as a system that not only allows you to draw charts, but also monitor Plain Text (in our case, license expiry date and license units). After adding our 6 metrics to our local host items (type: SNMPv2 agent) and creating 4 [graphs](https://www.zabbix.com/documentation/3.0/manual/config/visualisation/graphs/custom) and 2 PlainText parameters (as [screen](https://www.zabbix.com/documentation/3.0/manual/config/visualisation/screens) elements), we should see the following picture:

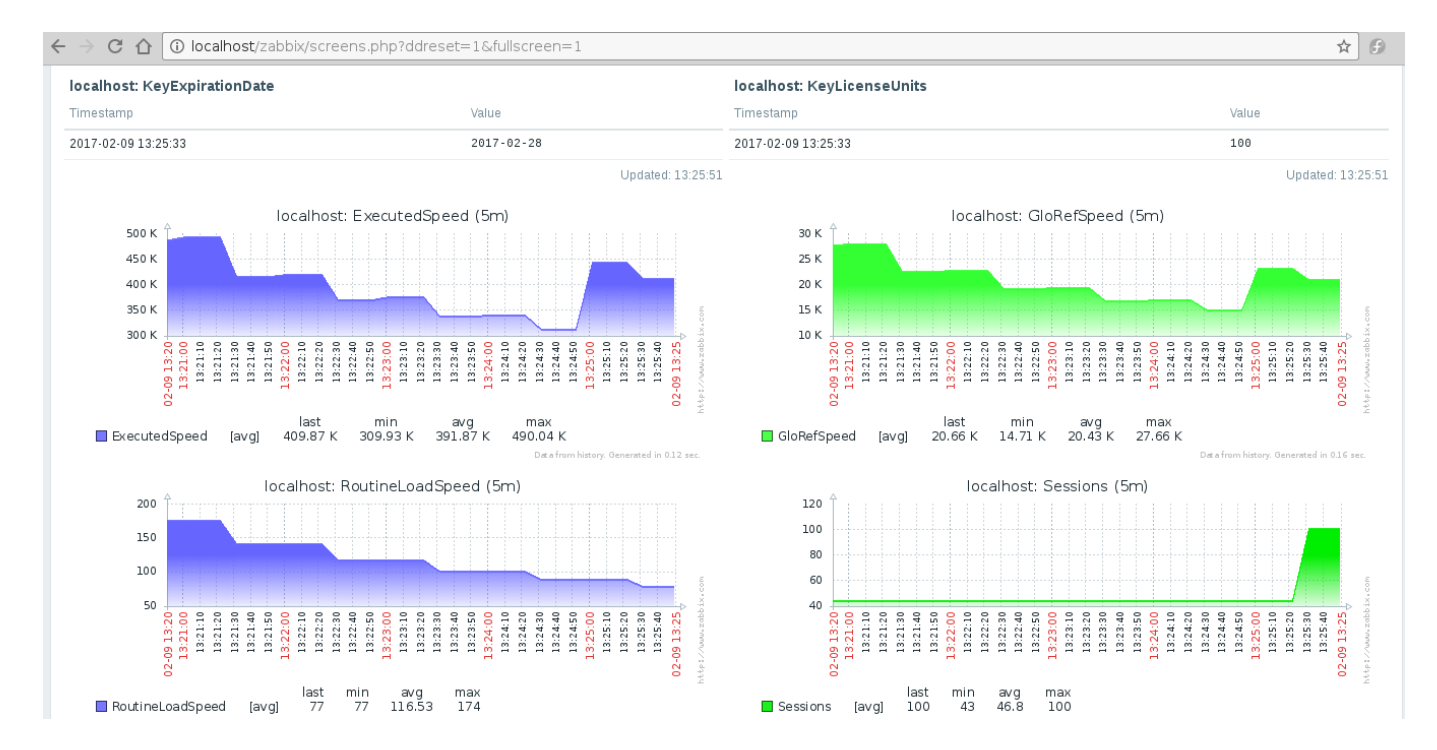

Above is the information about license expiry and the number of available license slots. Graphs speak for themselves.

# **7. Let's add the launch of the system monitor to the startup list of our TEST namespace.**

There is a pretty good [document](http://docs.intersystems.com/latest/csp/docbook/DocBook.UI.Page.cls?KEY=GSTU_customize#GSTU_customize_startstop) about user routines executed when Caché starts and stops. They are called %ZSTART and %ZSTOP, accordingly.

What we are interested in is that the system monitor (^%SYSMONMGR) starts in the TEST namespace during the

system start. By default, this monitor only starts on the %SYS namespace. Therefore, we will only look at the ^%ZSTART program. The source is in %ZSTART.mac (create and save it to the %SYS namespace).

```
%ZSTART; User startup routine.
  SYSTEM;
   Cache starting
  do $zu(9,"","Starting System Monitor in TEST namespace by ^%ZSTART...Begin")
   znspace "TEST"
  set sc = ##class(%SYS.Monitor).Start()
  do $system.OBJ.DisplayError(sc)
 if (sc = 1) do $zutil(9,"","Starting System Monitor in TEST namespace by ^%ZSTART...OK")
   } else {
  do $zutil(9,"","Starting System Monitor in TEST namespace by ^%ZSTART...ERROR")
 }
   ; Starting SNMP
   znspace "%SYS"
  do start^SNMP
  quit
 LOGIN;
  ; a user logs into Cache (user account or telnet)
  quit
JOB;
  ; JOB'd process begins
  quit
 CALLIN;
  ; a process enters via CALLIN interface
  quit
```
Another way to do the same is using ^%SYSMONMGR:

```
%SYS>do ^%SYSMONMGR
1. Select item 3, Configure System Monitor Classes.
2. Select item 2, Configure Startup Namespaces.
3. Select item 2, Add Namespace.
Namespace? TEST
4. Select item 1, List Start Namespaces.
Option? 1
    TEST
5. Select item 4, Exit.
6. Select item 3, Exit.
7. Select item 8, Exit.
```
Let's now restart Caché (if possible) to make sure that SNMP stats continue to be collected after a restart.

This is it. Perhaps, some will question my choice of monitored parameters or code, but the task was to show the mere possibility of implementing such monitoring in principle. You can add extra parameters or refactor your code later.

Thank you for your attention!

[#Best Practices](https://community.intersystems.com/tags/best-practices) [#Monitoring](https://community.intersystems.com/tags/monitoring) [#System Administration](https://community.intersystems.com/tags/system-administration) [#Visualization](https://community.intersystems.com/tags/visualization) [#Caché](https://community.intersystems.com/tags/cach%C3%A9)

Source URL: https://community.intersystems.com/post/creating-custom-snmp-oids